## Invoegen van partij(fragmenten) op de website

Het invoegen van partijen en/of partijfragmenten gaat via het Forum.

Log in op het leden gedeelte en ga naar het Forum. Bovenaan zien je dan het volgende:

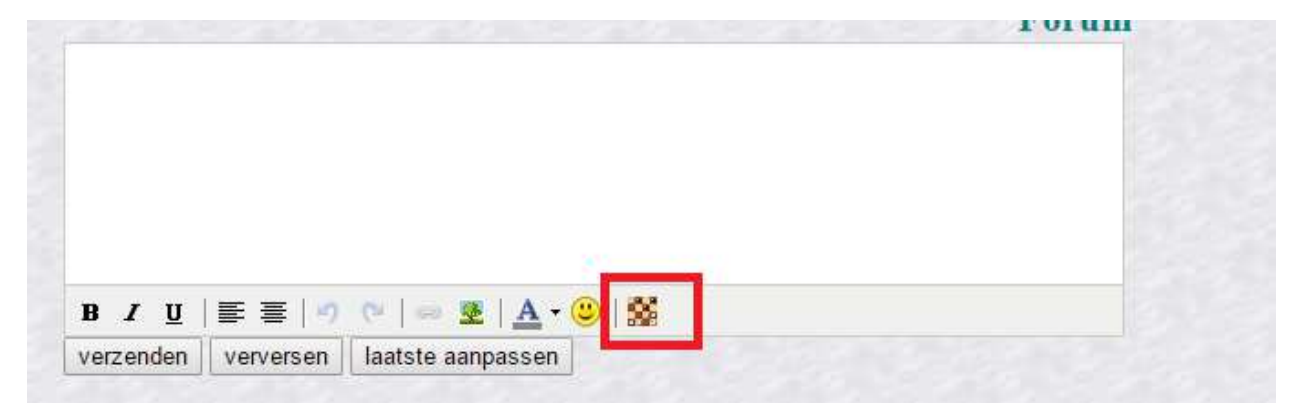

Klik op het schaakbordicoontje dat rood omkaderd is. Het volgende menu verschijnt:

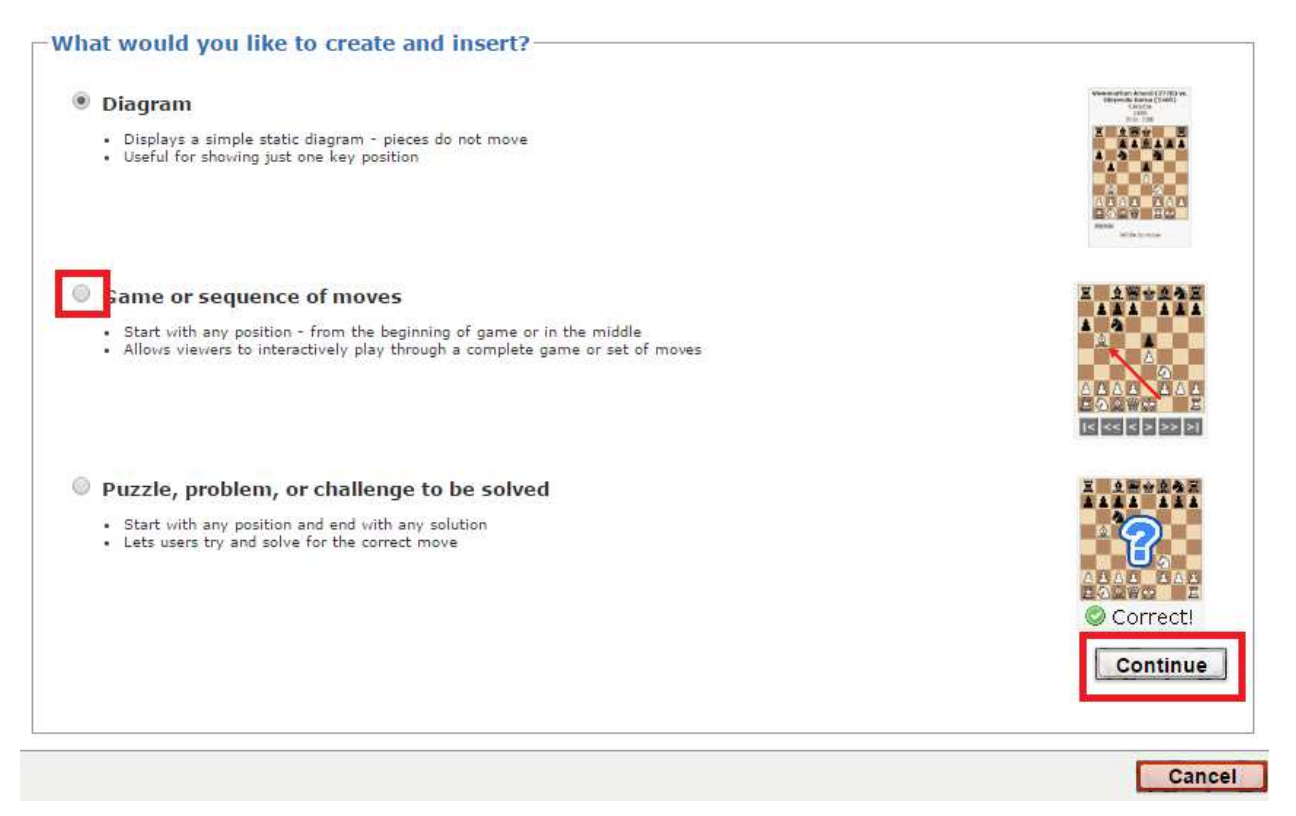

Voor ons doel (het delen van partijen en het starten van schaaktechnische discussies) hebben we voldoende aan de tweede optie "Game or sequence of Moves" Klik het tweede rondje aan en druk vervolgens op continue.

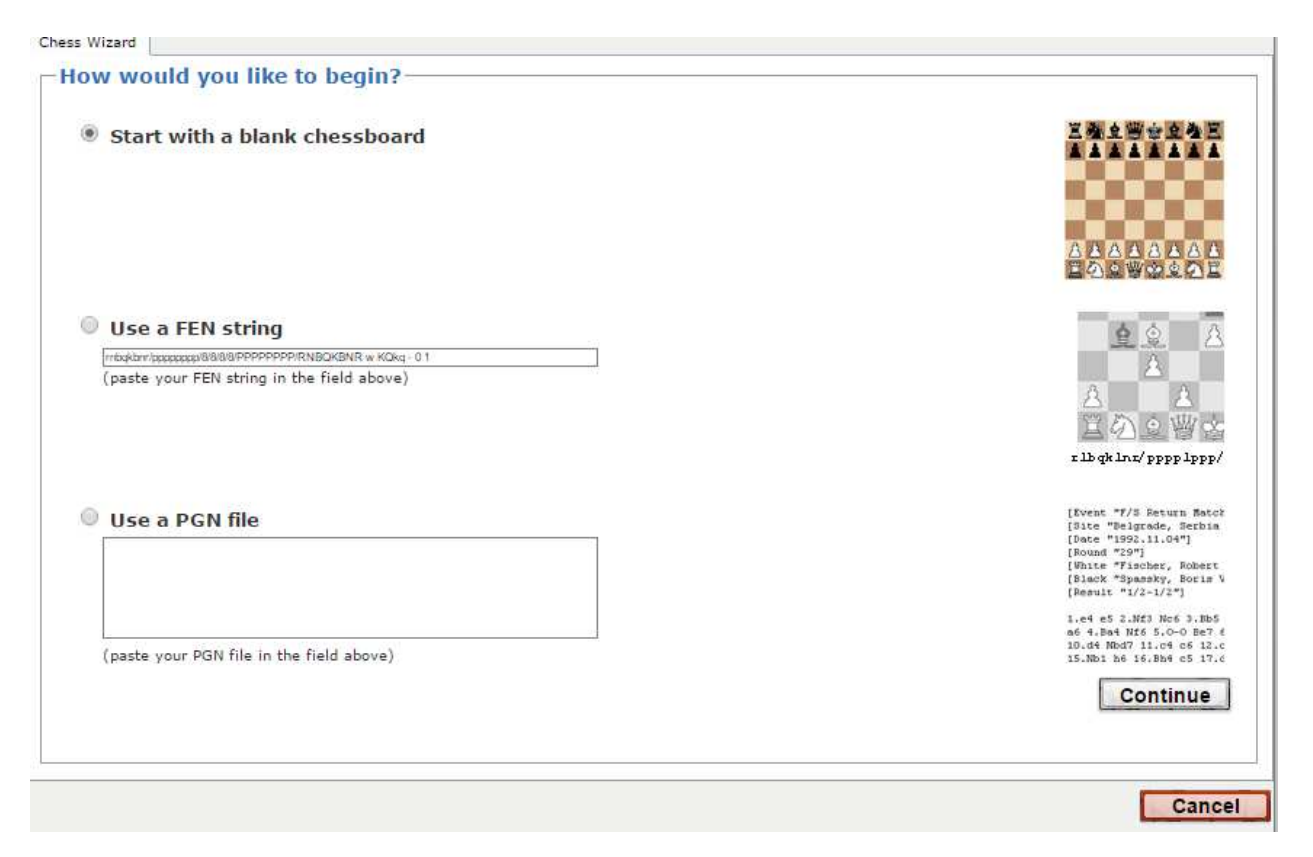

Vervolgens moeten we bepalen van onze uitgangspositie zal zijn. Het systeem biedt daarvoor drie mogelijkheden die ik kort zal doorspreken:

## 1) Start with a blank chessboard

De tekst is wellicht wat misleidend maar als je hiervoor kiest begin je met de beginstelling. Met de editor kun je echter elke gewenste stelling creëren. Let ook op wie er nog mag rokeren (en waarheen) en wie er aan zet is (niet onbelangrijk). Het plaatsen van stukken gaat door middel van slapen (primaire muisknop ingedrukt houden). Als je klaar ben dan druk je op 'Enter moves'.

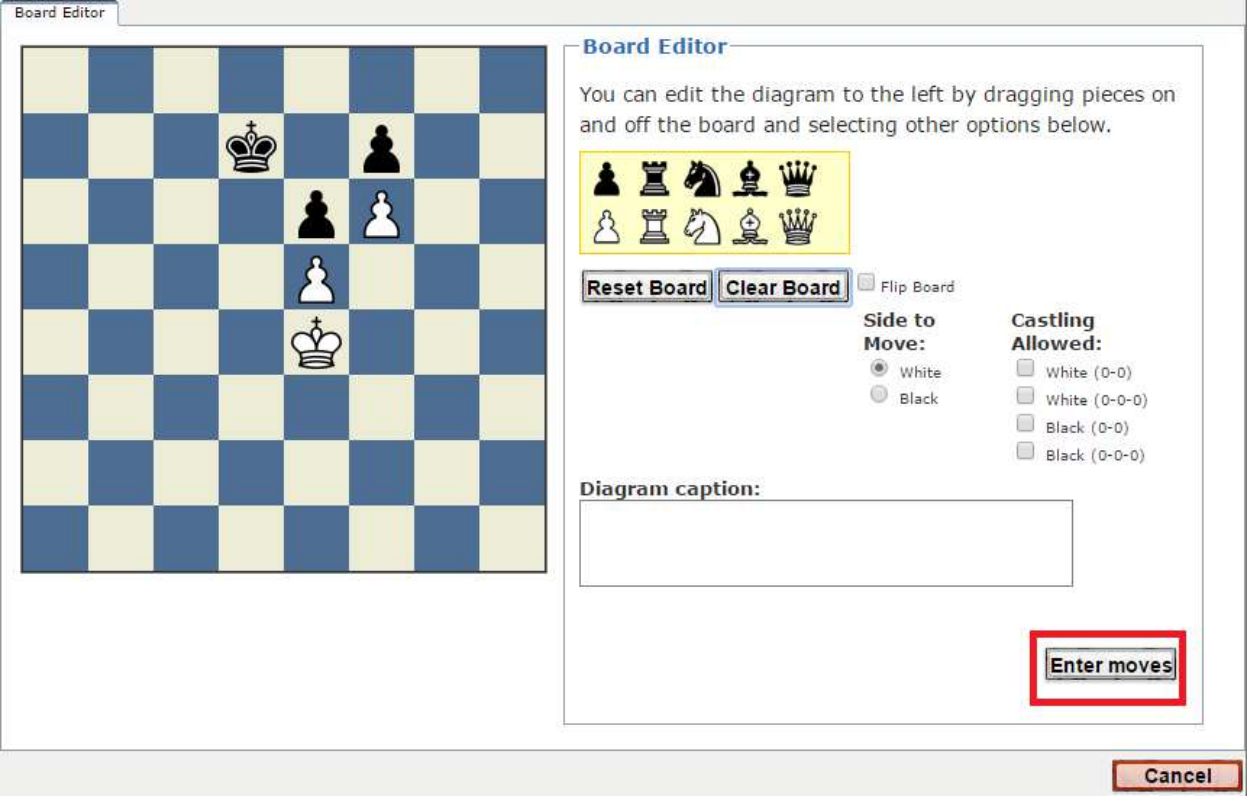

Na het inklikken van 'Enter moves' verschijnt het volgende scherm:

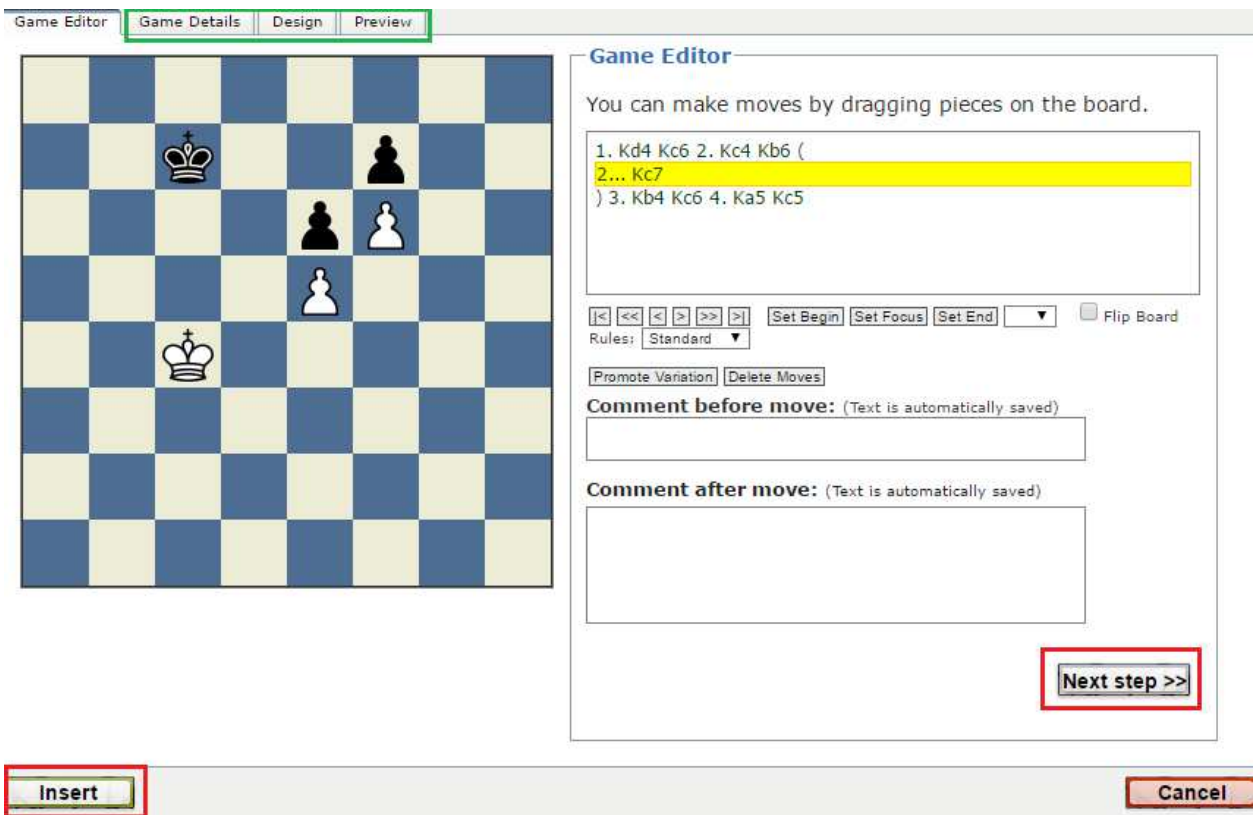

Zoals je ziet heb ik een paar zetten ingevoerd. Het invoeren van zetten gaat doormiddel van het slepen van stukken. Het is ook mogelijk om varianten in te voeren. Omdat te doen klik je op een eerdere zet en als je dan een andere doet dan verschijnt er een variant (zoals ik heb gedaan met 2…Kb6 en 2..Kc7).

Als je klaar bent met het invoeren van zetten kun je nog additionele data invoeren, de opmaak wijzigen en een preview zien. Dit doe je door op een van de groen omkaderde tabs te klikken. Als alles in orde is druk je op insert en het diagram wordt ingevoegd. Speel er maar eens mee!

## 2) Use een FEN-String

Forsyth-Edwards Notation of FEN is een standaard voor het beschrijven van schaakstellingen met ASCIIkarakters. FEN is gebaseerd op een systeem dat in de 19e eeuw werd ontwikkeld door de Schotse journalist David Forsyth. Dit systeem is door Steven J Edwards iets uitgebreid om het geschikt te maken voor gebruik door computerprogramma's. Meer informatie kun je gemakkelijk vinden op bijvoorbeeld wikipedia: https://nl.wikipedia.org/wiki/Forsyth-Edwards\_Notation

Verre weg de meeste schaakprogramma's hebben de mogelijkheid om een bepaalde stelling te exporteren als FEN-string. Door middel van knippen en plakken kun je deze dan in de editor krijgen. Deze stap kan gebruikt worden om het handmatig invoeren van een stelling niet te hoeven doen. Het verdere proces is het zelfde als hier boven bij de 1<sup>e</sup> optie beschreven.

## 3) Use a PGN file

Portable Game Notation (PGN) is een vorm van schaaknotatie waarbij de gegevens van schaakpartijen worden opgeslagen in plattetekstbestanden. Het is in de jaren tachtig bedacht door een groep internetgebruikers die beoogden de uitwisselbaarheid van gegevens tussen schaaksoftware te vergroten. PGN heeft zich ontwikkeld tot een standaard. Praktisch elk schaakprogramma en elke schaakdatabase kan PGN importeren of exporteren en vele websites stellen partijenverzamelingen in PGN beschikbaar.

Als je een PGN in de editor plakt dan kun je de stap van het invoeren van de partij overslaan. Voor mij werkt dit meestal het best omdat ik de mijn partijen toch wel in een schaakprogramma op de computer heb staan. Mocht de editor op deze website je niet bevallen (persoonlijk vind ik hem niet zo prettig) dan zijn er online genoeg editors waarmee je een PGN kunt maken.

Verreweg beste vind ik: https://www.chess.com/analysis-board-editor Om de editor te kunnen gebruiken hoef je geen lid te zijn.

Hieronder staat een voorbeeld van een partij in pgn notatie. Probeer deze maar voor de oefening te plakken in de editor. Pgn ondersteunt ook varianten en commentaar.

[Event "Carlsen - Karjakin World Championship"] [Site "0:01:33-0:00:33"] [Date "2016.11.30"] [EventDate "2016.11.11"] [Round "13.4"]

[Result "1-0"] [White "Magnus Carlsen"] [Black "Sergey Karjakin"] [ECO "B54"] [WhiteElo "?"] [BlackElo "?"] [PlyCount "99"]

1.e4 c5 2.Nf3 d6 3.d4 cxd4 4.Nxd4 Nf6 5.f3 e5 6.Nb3 Be7 7.c4 a5 8.Be3 a4 9.Nc1 O-O 10.Nc3 Qa5 11.Qd2 Na6 12.Be2 Nc5 13.O-O Bd7 14.Rb1 Rfc8 15.b4 axb3 16.axb3 Qd8 17.Nd3 Ne6 18.Nb4 Bc6 19.Rfd1 h5 20.Bf1 h4 21.Qf2 Nd7 22.g3 Ra3 23.Bh3 Rca8 24.Nc2 R3a6 25.Nb4 Ra5 26.Nc2 b6 27.Rd2 Qc7 28.Rbd1 Bf8 29.gxh4 Nf4 30.Bxf4 exf4 31.Bxd7 Qxd7 32.Nb4 Ra3 33.Nxc6 Qxc6 34.Nb5 Rxb3 35.Nd4 Qxc4 36.Nxb3 Qxb3 37.Qe2 Be7 38.Kg2 Qe6 39.h5 Ra3 40.Rd3 Ra2 41.R3d2 Ra3 42.Rd3 Ra7 43.Rd5 Rc7 44.Qd2 Qf6 45.Rf5 Qh4 46.Rc1 Ra7 47.Qxf4 Ra2+ 48.Kh1 Qf2 49.Rc8+ Kh7 50.Qh6+ 1-0